# Video Capture To FLV Converter с кряком Full Version Скачать For Windows 2022 [New]

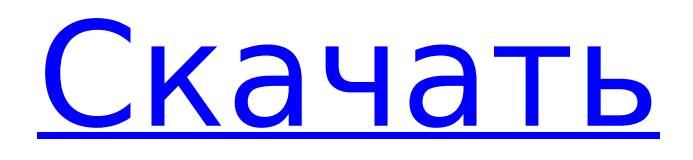

### **Video Capture To FLV Converter Crack+ With Product Key Free Download [April-2022]**

\* Записывайте видео с любого видеоустройства (веб-камера, IPкамера) на флеш-плеер. \* Добавляйте свои личные текстовые строки и изображения к записанному видео. \* Сохраните все видео в формате flash (FLV). \* Редактируйте записанное видео с обрезкой, настройкой звука, настройкой изображения и т. д. \* Кодировать в SWF и HTML5 \* Выберите лучший видеокодер в соответствии с входными параметрами: VC1, H.264, MPEG4 \* Перекодировать в h.264, flv, webm, ogv, mpeg4, h264, h265, mp4, m4v, mov, avi, mp3, asf, wav, wma, rm, ra, mka, m4a, m4b, mpg, asx, lsp , mov, smv, rmvb, avs, dvi, 3gp, dv, cu, миль на галлон, rm, vob, tga, png, jpg, avi, jpg, wmv, swf, mpeg, png, gif, tif, jp2, j2k, j2m , pbm, pgm, rgb, bmp, psd, gif, jpeg, tiff, thm, pcd, ocr, pbm, xbm, jxr, pix, vov, wm, ivq, mpg, heic, sun, sunras, cine, qtm и СВК \* Быстрее и проще в использовании, чем другие приложения. Захват видео в FLV Converter Pro Особенности: \* Записывайте видео с любого видеоустройства (веб-камера, IP-камера) на флеш-плеер. \* Добавляйте свои личные текстовые строки и изображения к записанному видео. \* Сохраните все видео в формате flash (FLV). \* Редактируйте записанное видео с обрезкой, настройкой звука, настройкой изображения и т. д. \* Кодировать в SWF и HTML5 \* Выберите лучший видеокодер в соответствии с входными параметрами: VC1, H.264, MPEG4 \* Перекодировать в h.264, flv, webm, ogv, mpeg4, h264, h265, mp4, m4v, mov, avi, mp3, asf, wav, wma, rm, ra, mka, m4a, m4

#### **Video Capture To FLV Converter Full Version (Updated 2022)**

- Позволяет записывать потоковое видео из любого онлайнвидеопотока (в формате HTML5 или Flash). - Предоставляет вам полноэкранный виджет, который отображает видеопоток и записывает его в фильтр «DirectShow Filters». - Поддерживает одновременную запись с двух и более веб-камер. - Поддерживает простое создание пользовательских компонентов фильтрации. - Позволяет сохранять записанное видео в широком диапазоне видеоформатов (FLV, 3GP, AVI, MP4, MPEG4, WMV, ASF, MOV, WMA, WEBM, AVI, MP3, WAV, M4A) - Поддерживает большинство веб-камер из коробки. - Поддерживает воспроизведение записанного видео с поддержкой зацикливания и поиска. - Поддерживает поддержку произвольных масштабов окон и поддерживает применение коэффициента масштабирования с помощью горячих клавиш. - Поддерживает вывод практически в любой формат видео (насколько поддерживаются другие фильтры DirectShow) - Поддерживает вывод в режиме реального времени. - Поддерживает несколько мониторов. - Поддерживает открытие внешних процессов. - Поддерживает перетаскивание видео и изображений из проводника Windows, командной строки, виртуальной файловой системы (VFS) или любого файлового менеджера. - Поддерживает воспроизведение локальных видео и изображений или захват и преобразование любых медиа (насколько поддерживаются другие фильтры DirectShow). - Поддерживает воспроизведение локальных изображений или захват и преобразование любого изображения (насколько поддерживаются другие фильтры DirectShow). - Поддерживает воспроизведение локально записанного видео или захват и преобразование любого

видео (насколько поддерживаются другие фильтры DirectShow). - Поддерживает открытие внешних процессов, а также захват и преобразование любого видео или аудио (насколько поддерживаются другие фильтры DirectShow). - Позволяет захватывать и конвертировать видео HTML5 из потоков FLV. - Поддерживает использование любого поддерживаемого фильтра DirectShow в качестве фильтра захвата. - Позволяет записывать звук с любого подключенного микрофона. - Поддерживает сохранение видео в широком диапазоне разрешений. - Поддерживает сохранение видео с любой частотой кадров. - Поддерживает несколько объемных записей. - Позволяет сохранить видео в память. - Позволяет использовать одно и то же окно записи в Windows для захвата и преобразования. - Поддерживает оконный API. - Поддерживает любой источник мультимедиа (файл, буфер обмена,...). - Позволяет использовать параметры командной строки, чтобы включить поддержку большего количества устройств захвата и дополнительных фильтров преобразования. - Поддерживает инкрементный захват. - 1709e42c4c

# **Video Capture To FLV Converter [Win/Mac] [Latest] 2022**

Руководство по быстрому началу работы с видео через веб-камеру предоставляет быстрый доступ к учебным пособиям, которые проведут вас через процесс быстрой записи и преобразования видео в FLV. Узнайте, как снимать живое видео с веб-камеры, а также конвертировать его в FLV и сохранять в одну из папок на жестком диске. Возможности конвертера видеозахвата в FLV: \* Снимите видео с веб-камеры (создайте собственную запись с веб-камеры) \* Сохраните видео в формате FLV (полноэкранное видео) \* Добавьте свой собственный текст/изображение/значок к видео Часто задаваемые вопросы о конвертере видеозахвата в FLV: В: Как записать видео с вебкамеры? О: При установке программы нажмите «Прямая трансляция». Затем нажмите значок «Еще», чтобы открыть настройки камеры и записать живое видео с веб-камеры. В: Как я могу записывать видео со своих веб-камер? A: Программное обеспечение устанавливает драйвер видеозахвата в реальном времени на вашу карту видеозахвата. Если вы не знаете об операционной системе и вебкамерах, вы можете найти полное руководство в разделе руководства пользователя. В: как я могу записать и сохранить видео с веб-камеры и сохранить его в любую папку или файл create.flv? О: В меню «ФАЙЛ» нажмите «Сохранить видео», затем выберите «Сохранить в папку на моем компьютере». Или вы можете выбрать «Сохранить видео в MPEG-4», затем выбрать «Сохранить видео в файл .mp4 или .mov». В: Как записать видео с веб-камеры? A: Вы можете использовать программное обеспечение для записи любого видео с экрана компьютера. Программное обеспечение позволяет добавлять или удалять любые меню в записанном видео. Нажмите и перетащите меню, которое вы хотите удалить, в корзину и выберите «Удалить». Или щелкните меню «Редактировать», чтобы добавить, удалить или изменить любое меню. Q: Как сделать видео файл? A: Программное обеспечение записывает все видео в режиме реального времени и сохраняет его в любую папку или создает файл любого видеоформата (flv, h264 и т. д.) на вашем компьютере. В: Что такое «Нет вебсервера». A: Это означает, что вы не можете быть подключены к Интернету. В: Как я могу добавить текст в свое видео? О: Щелкните меню «Правка» и нажмите «Добавить текст», чтобы добавить текст к видео.

### **What's New In Video Capture To FLV Converter?**

Программное обеспечение представляет собой очень простое в использовании решение, которое сэкономит вам много времени. Просто добавьте свою веб-камеру в качестве записывающего устройства, и она сделает все остальное. Конвертер запишет живое видео с вашей веб-камеры и добавит ваш текст, изображение или логотип в записанный видеопоток. Как использовать Video Capture to FLV Converter для записи видео с веб-камеры: 1. Откройте конвертер видеозахвата в FLV и нажмите кнопку «Добавить». 2. В раскрывающемся списке «Драйвер» выберите из списка «веб-камера». 3. Нажмите «ОК», чтобы выйти из диалогового окна «Общая настройка». 4. В диалоговом окне «Расширенная настройка» введите следующую информацию: [\*] Исходный путь: выберите папку, в которой находится исходное видео. [\*] Путь записи: папка, в которой будет сохранено записанное видео. 5. Нажмите «ОК», чтобы выйти из

диалогового окна «Расширенная настройка». 6. Нажмите кнопку «Старт» и подождите, пока ваша веб-камера не начнет запись живого видеопотока. 7. Когда преобразование будет завершено, нажмите кнопку «Стоп», чтобы остановить программу. Если ваш Flash-плеер не совместим с каким-либо плагином — Adobe Flash Plug-in или другим, вам нужно будет включить опцию для наилучшего качества видео и производительности в ваш браузер. Программа установит в вашу систему рабочую копию Adobe Flash Player Plug-in. Потеря сонографической демонстрации стебля гипофиза при развитии болезни Кушинга. Определить, отражается ли относительное уменьшение размера гипофиза, зарегистрированное у пациентов с болезнью Кушинга (БК), соответствующим уменьшением демонстрации ножки гипофиза при сонографическом исследовании. В ретроспективном исследовании 33 пациента с болезнью Крона сравнивали с 25 нормальными субъектами контроля по размеру, плотности и демонстрации ножки гипофиза на сонографии. Два рентгенолога, не осведомленные о результатах лечения пациентов, независимо друг от друга проанализировали сонограммы. Субъекты с БК имели тот же средний возраст, что и контрольная группа (46,4 года против 45,6 года).Группа CD была немного, но значительно тяжелее (P = 0,03), но с широким диапазоном индекса массы тела (ИМТ). Когда рассматривался весь гипофиз, средний сонографический размер был значительно ниже в группе CD по сравнению с контрольной группой.

## **System Requirements For Video Capture To FLV Converter:**

Минимальные системные требования: PCSX2 будет работать на любой версии Windows после Windows 7. Требования: DirectX 9.0 или выше Процессор: 1,8 ГГц/2,0 ГГц Оперативная память: 1 ГБ Жесткий диск: 10 ГБ Дополнительные требования: привод компакт-дисков Звуковая карта Процессор: 1,8 ГГц/2,0 ГГцОперативная память: 1 ГбЖесткий диск: 10 ГбДополнительные требования:Привод CD-ROMЗвуковая карта Если у вас есть какие-либо проблемы, пожалуйста,

Related links: